# **Pricing Reports**

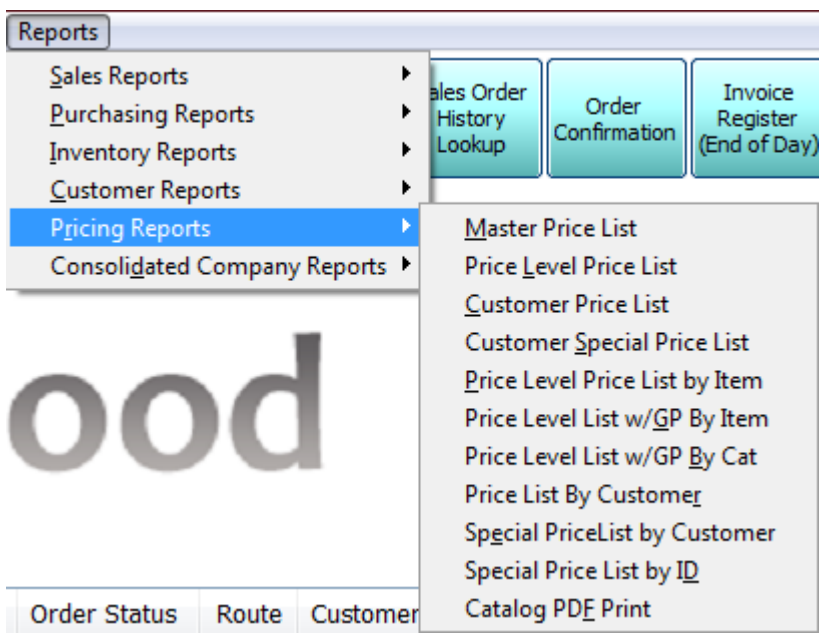

Once you have selected all your options for the report you will need to select one of the following buttons to run the report.

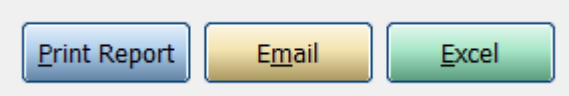

**Print:** Print the report. If preview is checked print the report to the screen.

**Email:** Email this report to email addresses of your choice

**Excel:** Send the report to excel so you can then modify or add to it.

### **Master Price List Report**

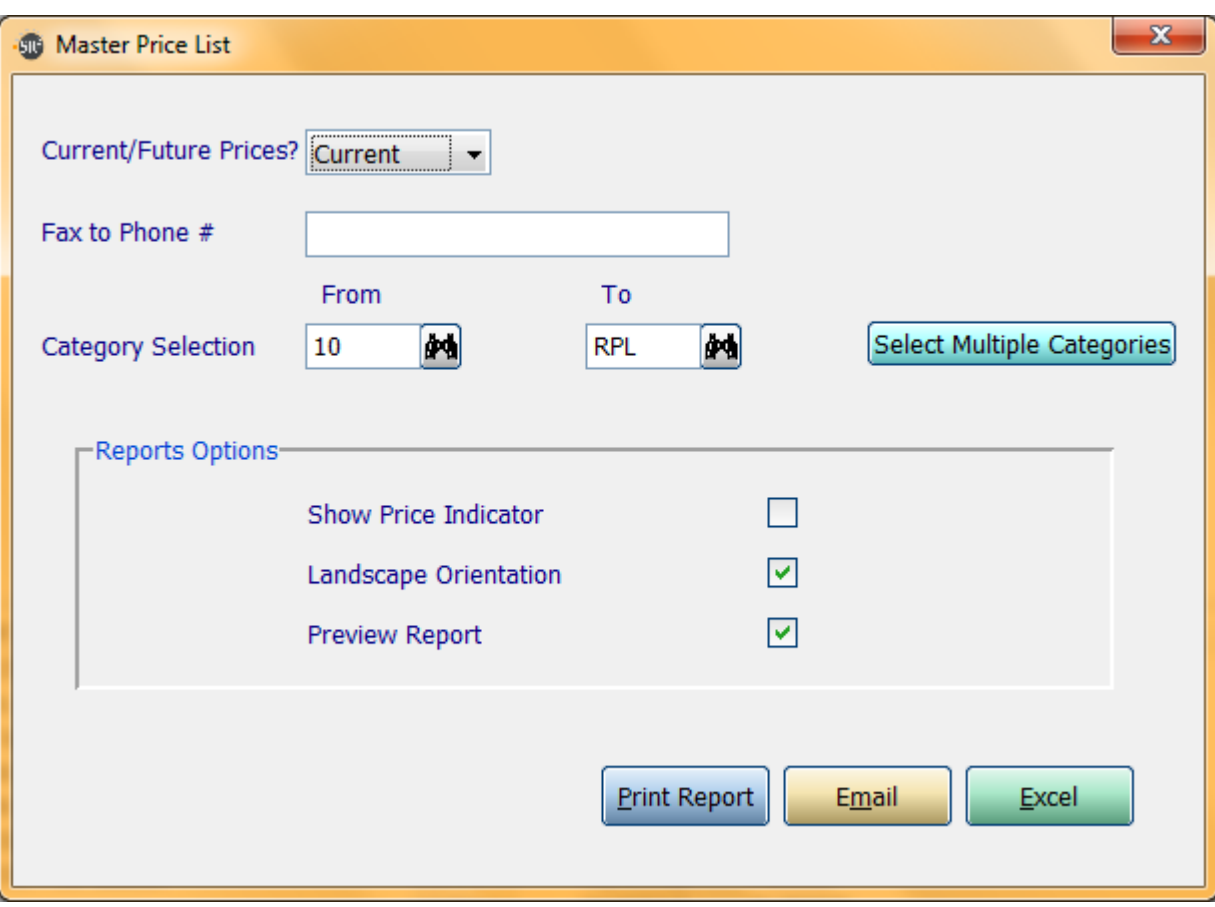

**Current/Future Prices?:** Do you want to use current prices or future prices

**Fax to Phone #:** What fax number do you want this report faxed to

**Category Selection:** Enter in a Category, a Range of Categories, or All Categories.

**If you click the buttons that go along with the above options it will allow you to choose non consecutive choices.**

**Show Price Indicator:** Show  $a + i$  if the price went up or  $a - i$  if the price went down

Landscape Orientation: Print the report in landscape instead of portrait

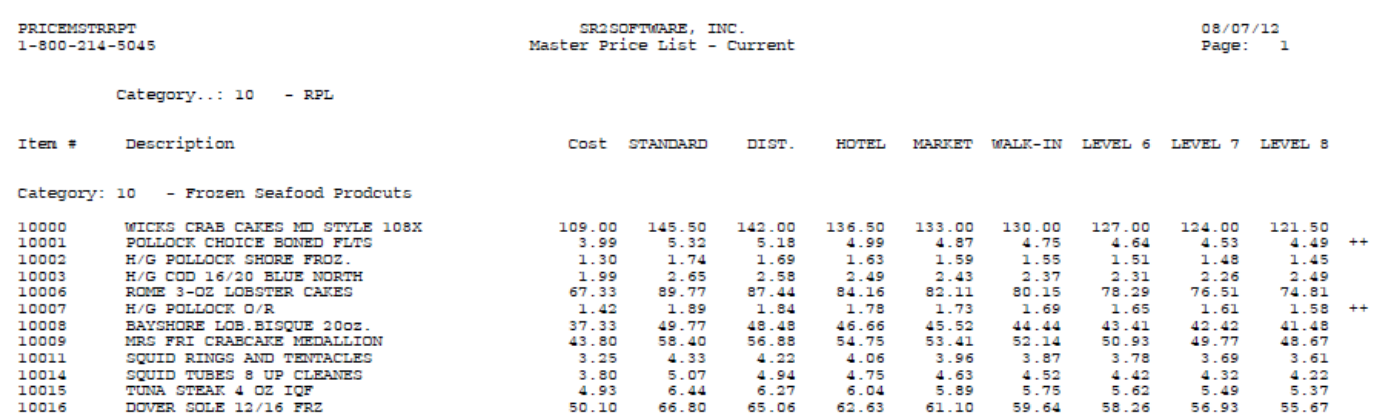

#### **Price Level Price List Report**

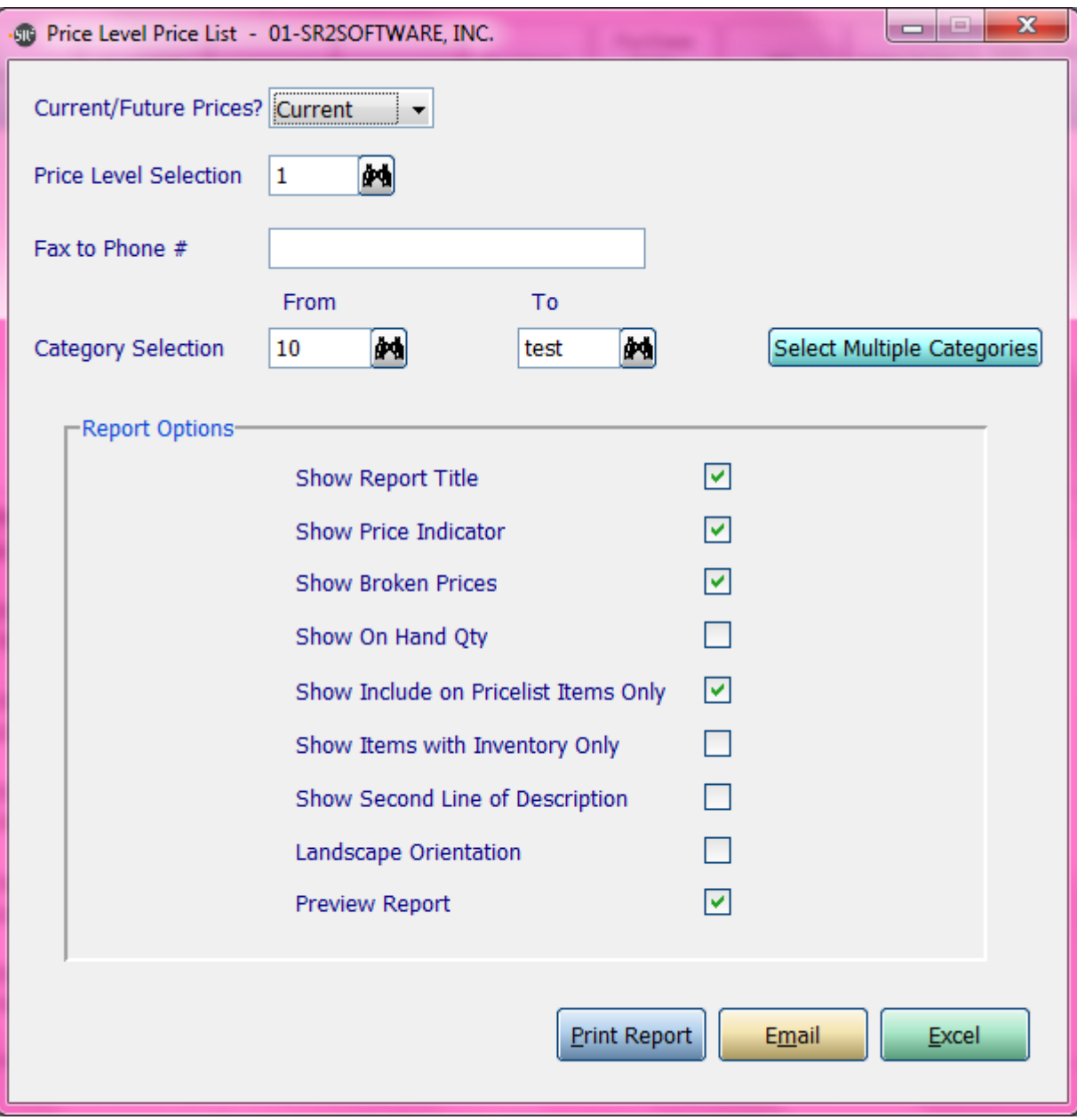

**Current/Future Prices?:** Do you want to use current prices or future prices

**Price Level Selection:** Choose which price level you want to use in the report

**Fax to Phone #:** What fax number do you want this report faxed to

**Category Selection:** Enter in a Category, a Range of Categories, or All Categories.

**If you click the buttons that go along with the above options it will allow you to choose non consecutive choices.**

**Show Report Title:** Show the title of the report on the top.

**Show Price Indicator:** Show  $a + f$  if the price went up or  $a - f$  if the price went down

**Show Broken Prices:** Show the price that is paid on a broken selling unit

Page **4** of **22**

**Show On Hand Qty:** Show the quantity that is in inventory

**Show Include on Pricelist Items Only:** Show only items that have been checked on the item entry screen

**Show Only Item with Inventory:** Only display item in report if it has inventory

**Show Second Line of Description:** Show the second line of the item description.

**Landscape Orientation:** Print the report in landscape instead of portrait

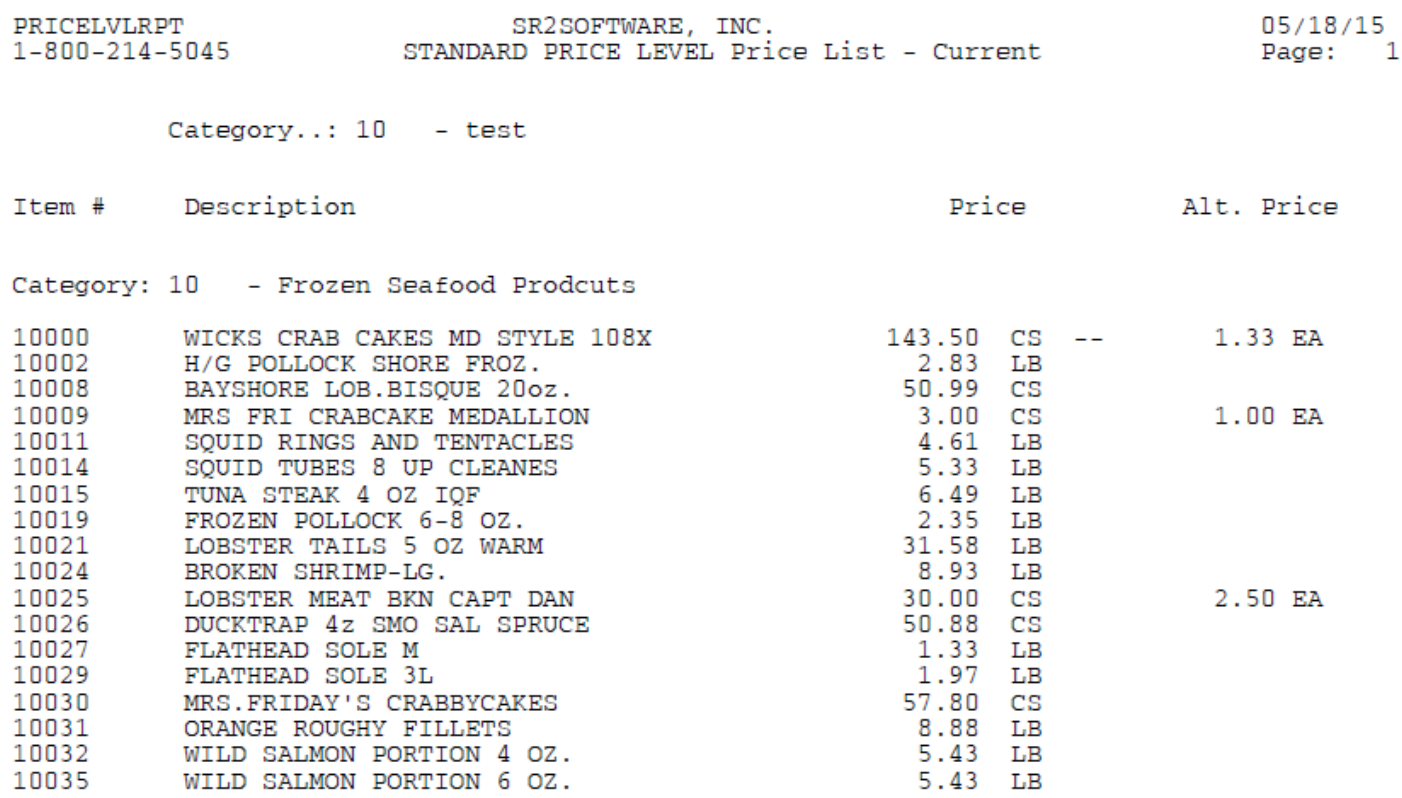

### **Customer Price List Report**

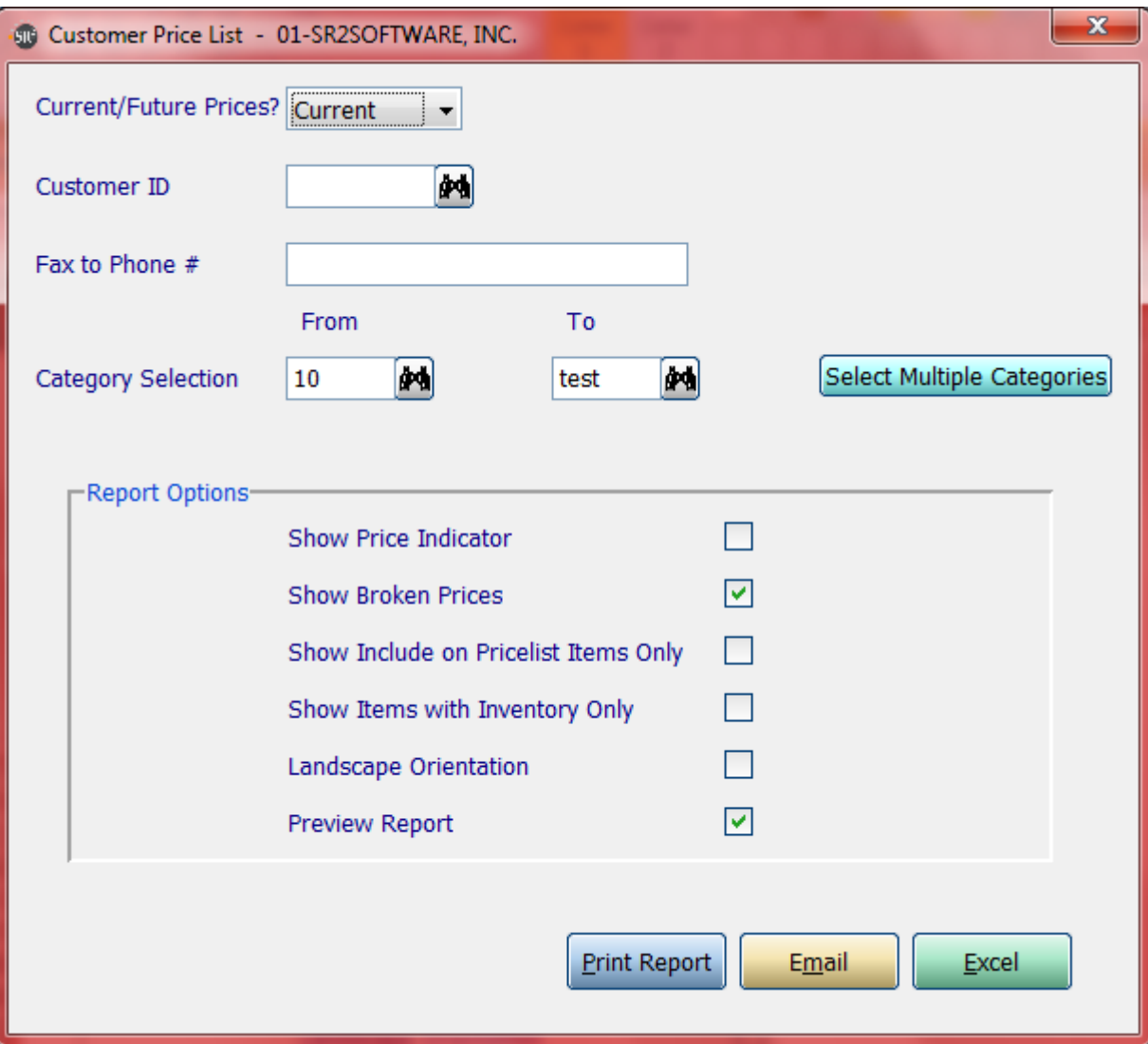

**Current/Future Prices?:** Do you want to use current prices or future prices

**Customer ID:** Choose which price level you want to use in the report

**Fax to Phone #:** What fax number do you want this report faxed to

**Category Selection:** Enter in a Category, a Range of Categories, or All Categories.

**If you click the buttons that go along with the above options it will allow you to choose non consecutive choices.**

**Show Price Indicator:** Show  $a + f$  if the price went up or  $a - f$  if the price went down

**Show Broken Prices:** Show the price that is paid on a broken selling unit

**Show Include on Pricelist Items Only:** Show only items that have been checked on the item entry screen

**Show Only Item with Inventory:** Only display item in report if it has inventory

**Landscape Orientation:** Print the report in landscape instead of portrait

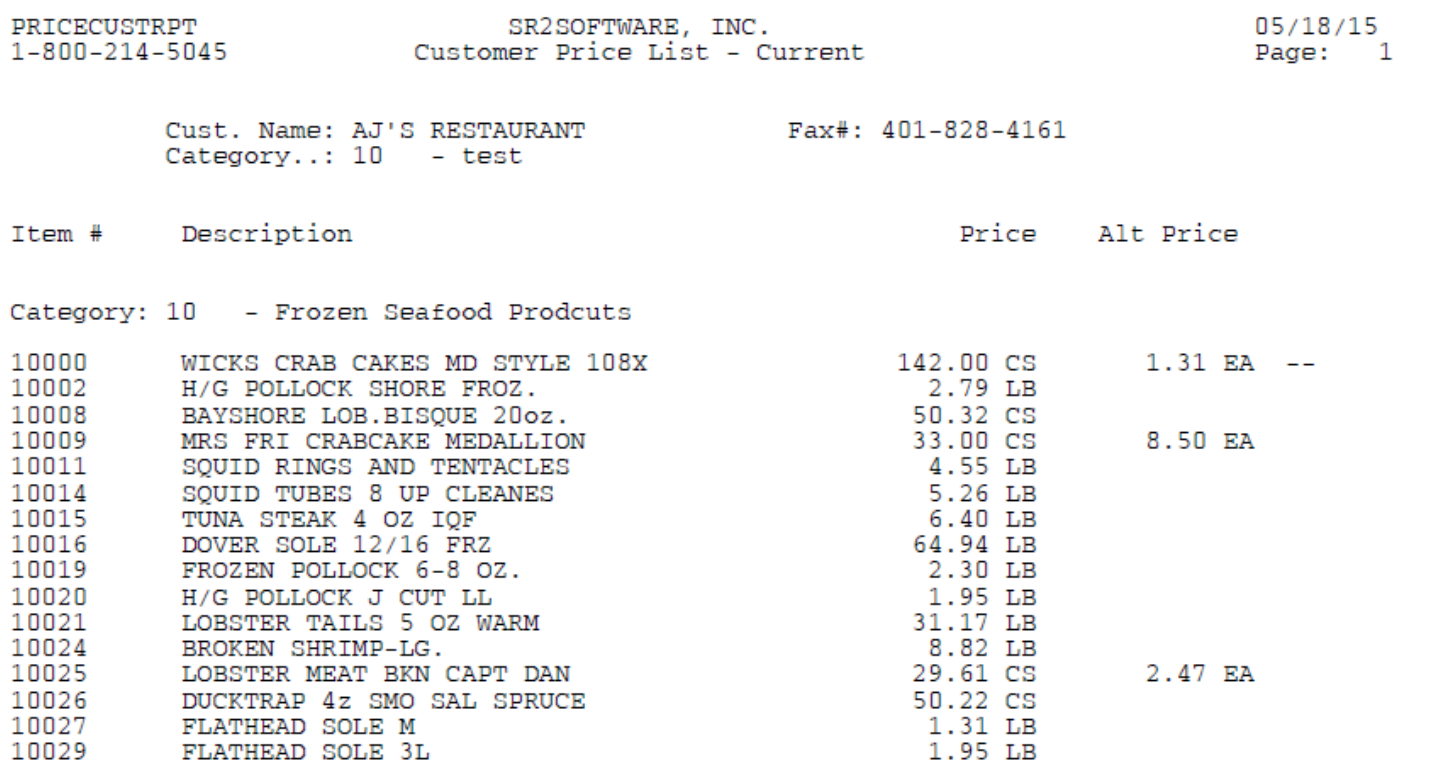

### **Customer Special Price List Report**

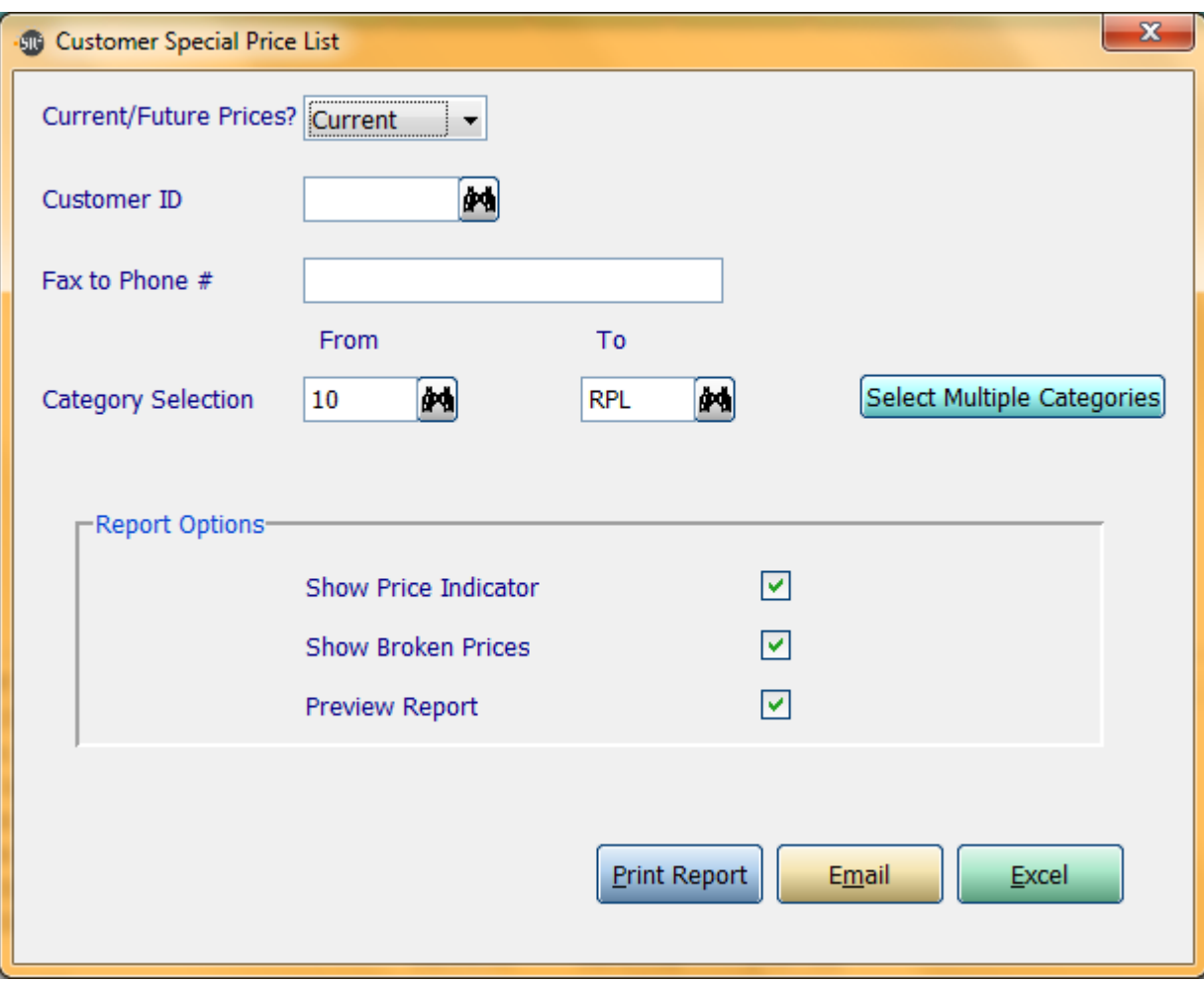

**Current/Future Prices?:** Do you want to use current prices or future prices

**Customer ID:** Choose which price level you want to use in the report

**Fax to Phone #:** What fax number do you want this report faxed to

**Category Selection:** Enter in a Category, a Range of Categories, or All Categories.

- **If you click the buttons that go along with the above options it will allow you to choose non consecutive choices.**
- **Show Price Indicator:** Show a  $++$  if the price went up or a - if the price went down
- **Show Broken Prices:** Show the price that is paid on a broken selling unit
- **Preview Report:** Check this box if you would like this report to display on the screen

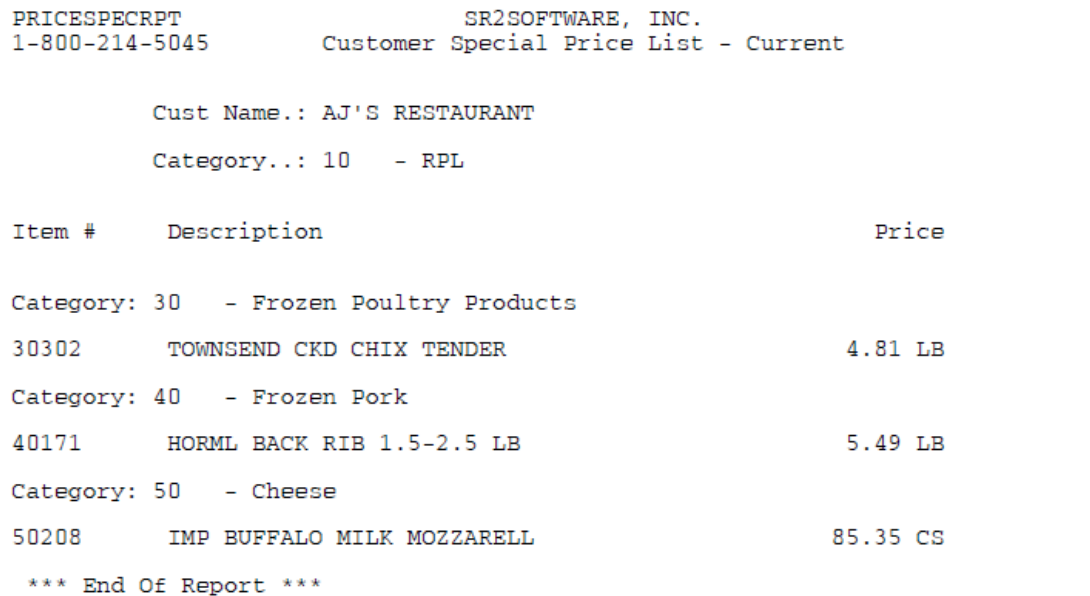

 $08/07/12$ <br>Page: 1

### **Price Level Price List By Item**

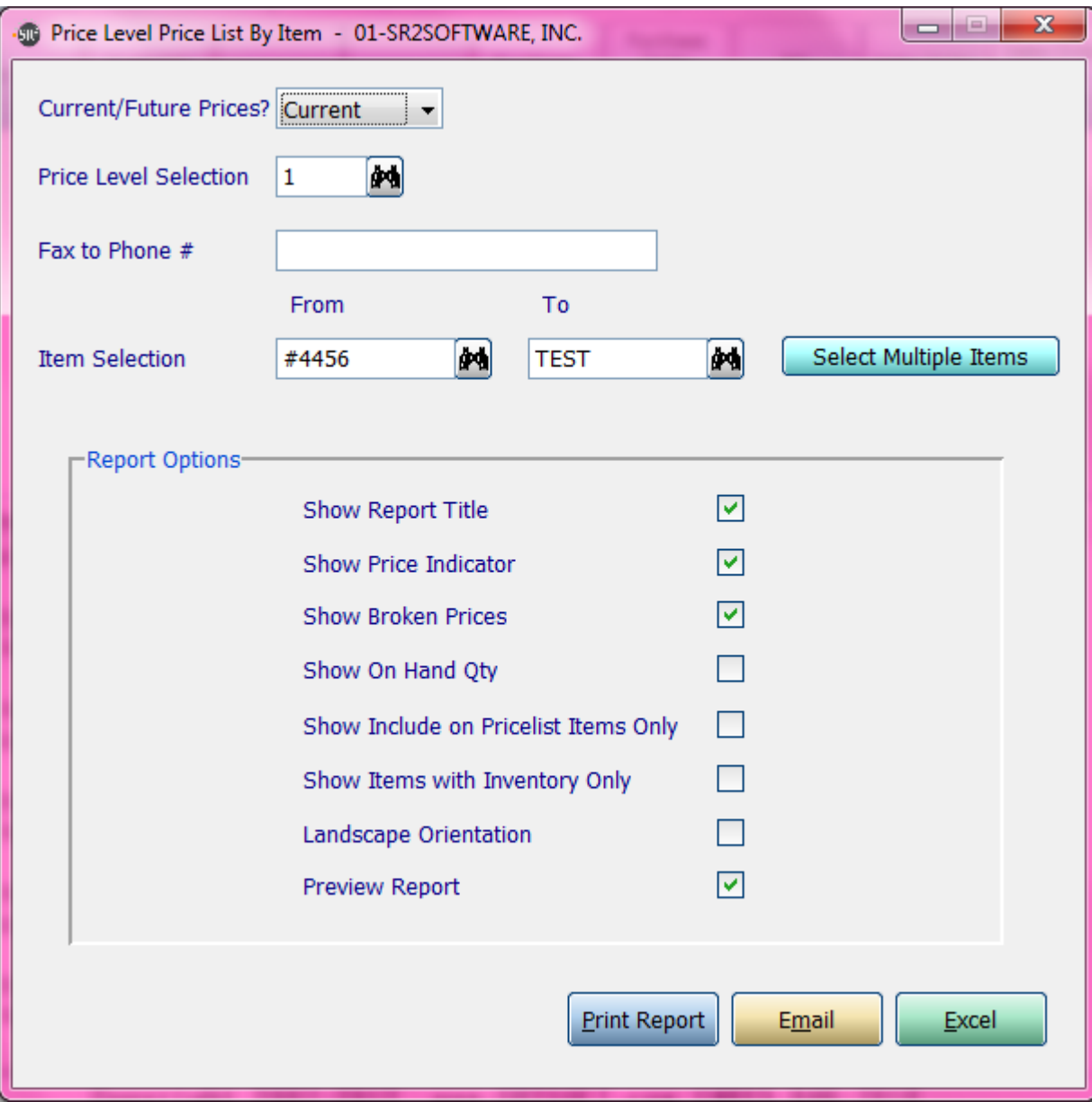

**Current/Future Prices?:** Do you want to use current prices or future prices

**Price Level Selection:** Choose which price level you want to use in the report

**Fax to Phone #:** What fax number do you want this report faxed to

**Item Selection:** Enter in an Item, a Range of Items, or All Items.

**If you click the button that go along with the above option it will allow you to choose non consecutive choices.**

**Show Report Title:** Show the title of the report on the top.

**Show Price Indicator:** Show  $a + f$  if the price went up or  $a - f$  if the price went down

**Show Broken Prices:** Show the price that is paid on a broken selling unit

**Show On Hand Qty:** Show the quantity that is in inventory

**Show Include on Pricelist Items Only:** Show only items that have been checked on the item entry screen

**Show Item with Inventory Only:** Only display item in report if it has inventory

**Landscape Orientation:** Print the report in landscape instead of portrait

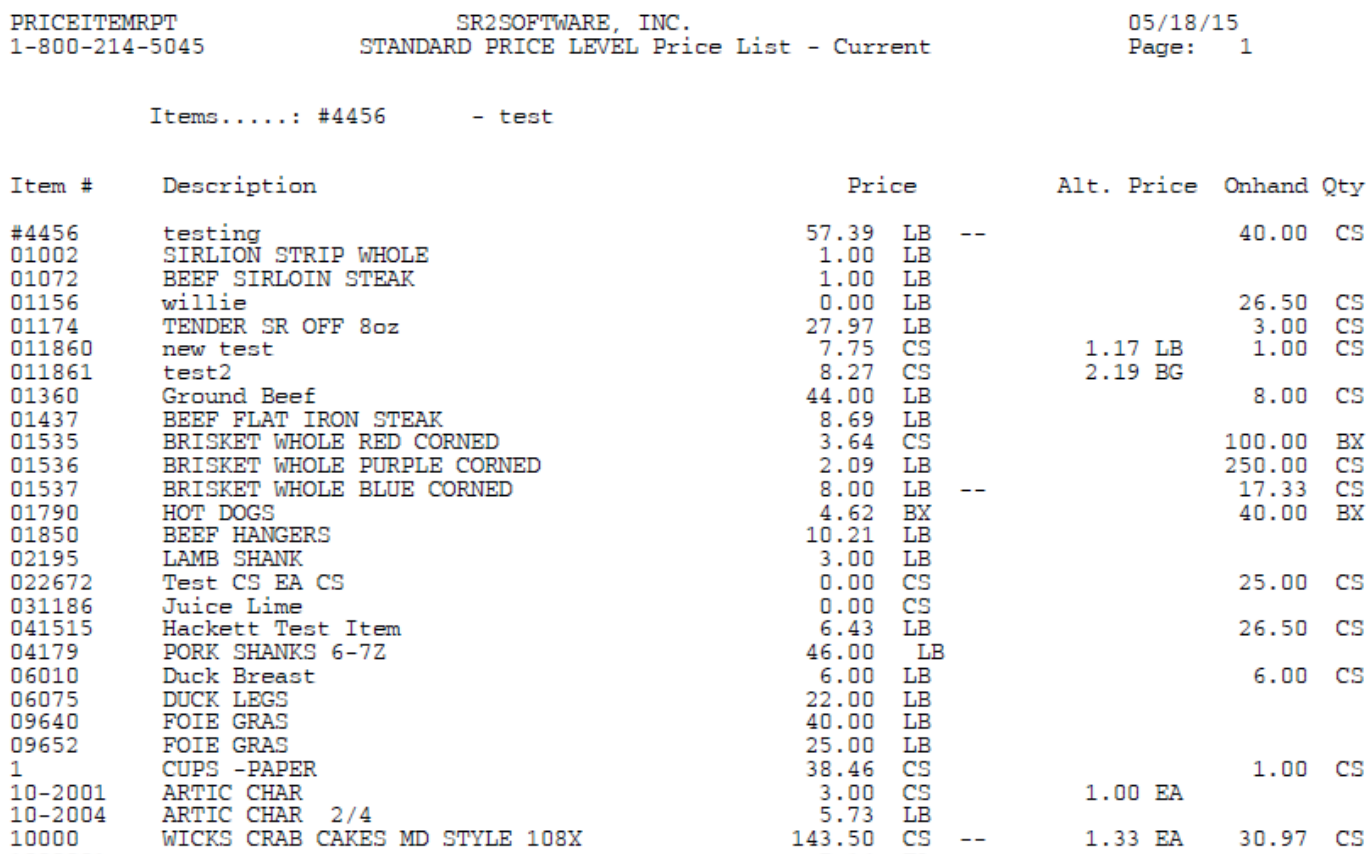

### **Price Level Price List with GP% By Item**

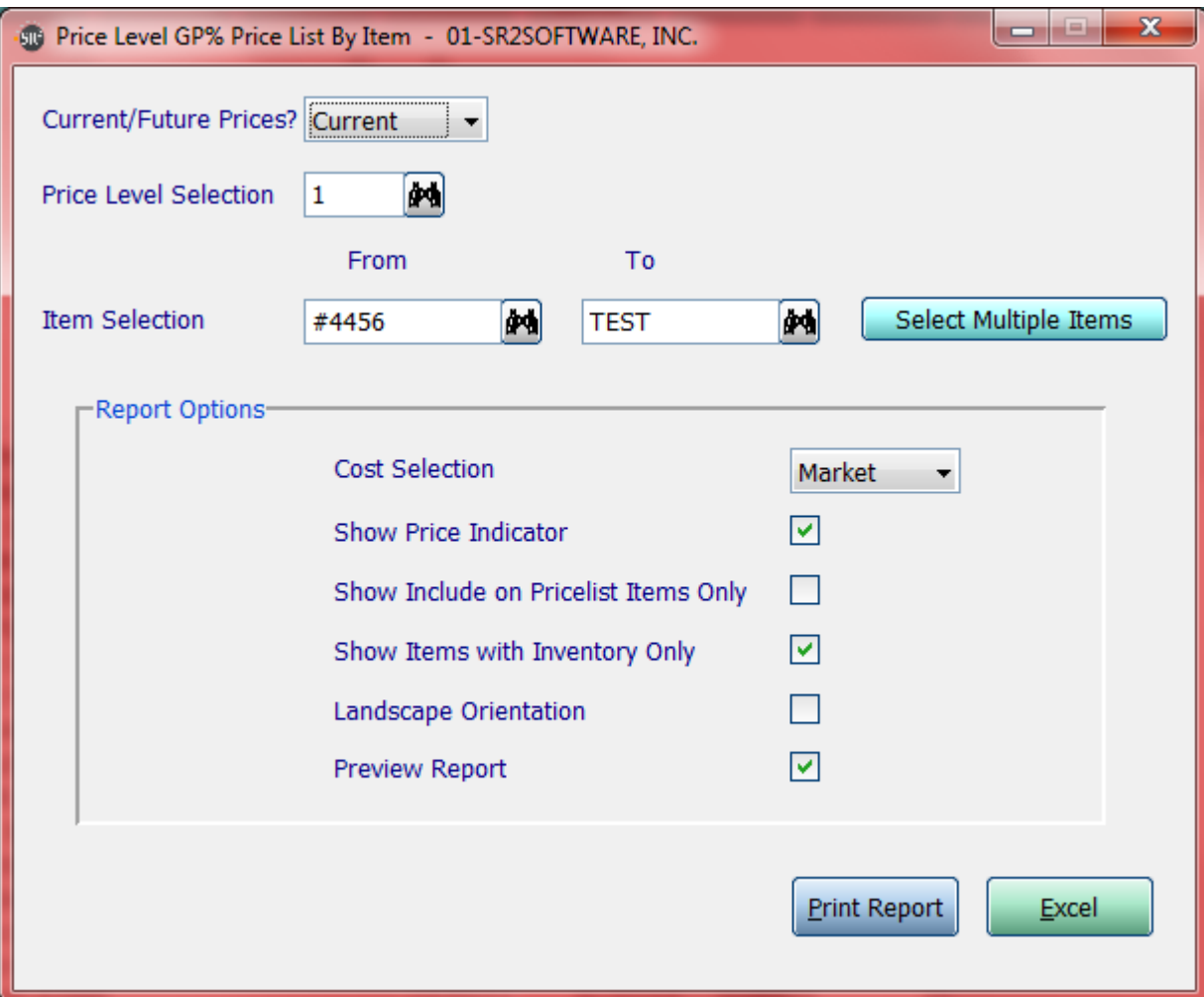

**Current/Future Prices?:** Do you want to use current prices or future prices

**Price Level Selection:** Choose which price level you want to use in the report

**Item Selection:** Enter in an Item, a Range of Items, or All Items.

**If you click the button that go along with the above option it will allow you to choose non consecutive choices.**

**Cost Selection:** What price do you want displayed in the cost column.Choices are: Average, Market, or Last.

**Show Price Indicator:** Show  $a + f$  if the price went up or  $a - f$  if the price went down

**Show Include on Pricelist Items Only:** Show only items that have been checked on the item entry screen

**Show Item with Inventory Only:** Only display item in report if it has inventory

**Landscape Orientation:** Print the report in landscape instead of portrait

#### Items.....: #4456 - test

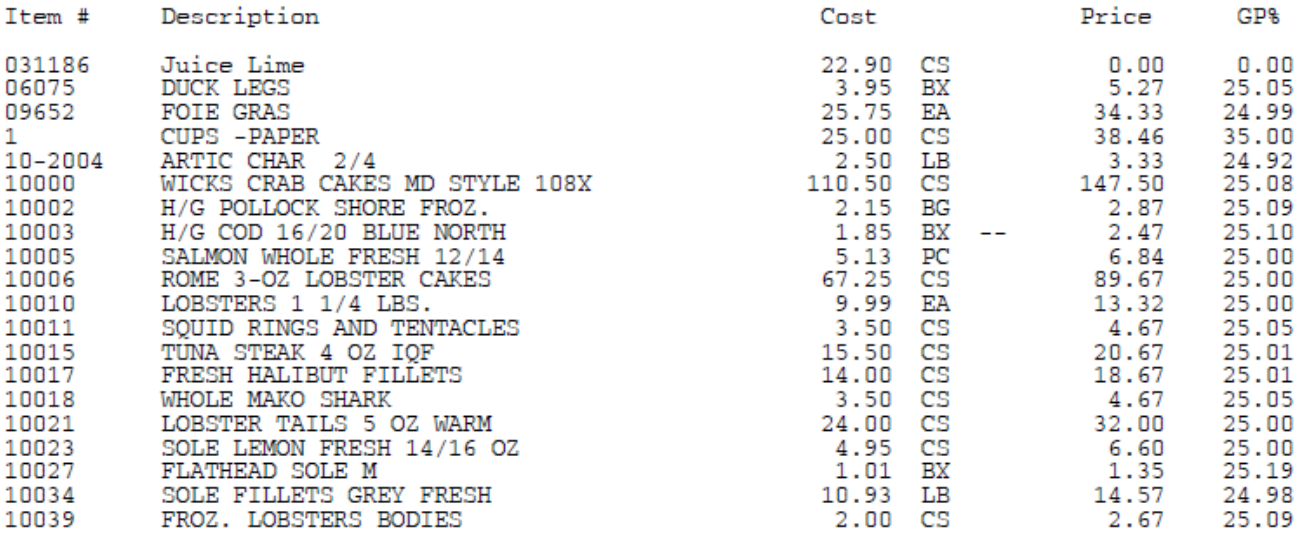

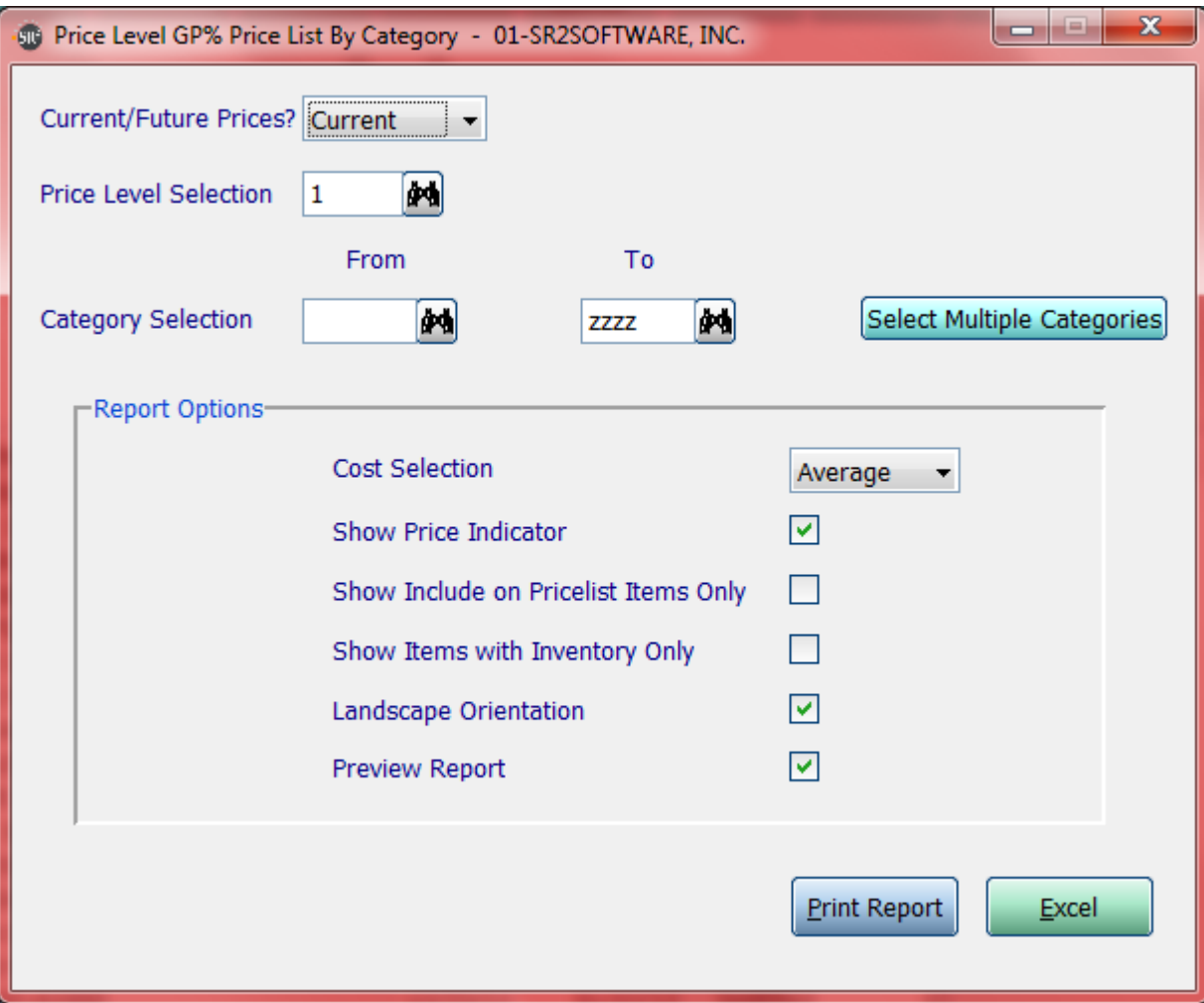

**Current/Future Prices?:** Do you want to use current prices or future prices

**Price Level Selection:** Choose which price level you want to use in the report

**Category Selection:** Enter in a category, a Range of categories, or All categories.

**If you click the button that go along with the above option it will allow you to choose non consecutive choices.**

**Cost Selection:** What price do you want displayed in the cost column.Choices are: Average, Market, or Last.

**Show Price Indicator:** Show  $a + f$  if the price went up or  $a - f$  if the price went down

**Show Include on Pricelist Items Only:** Show only items that have been checked on the item entry screen

**Show Item with Inventory Only:** Only display item in report if it has inventory

**Landscape Orientation:** Print the report in landscape instead of portrait

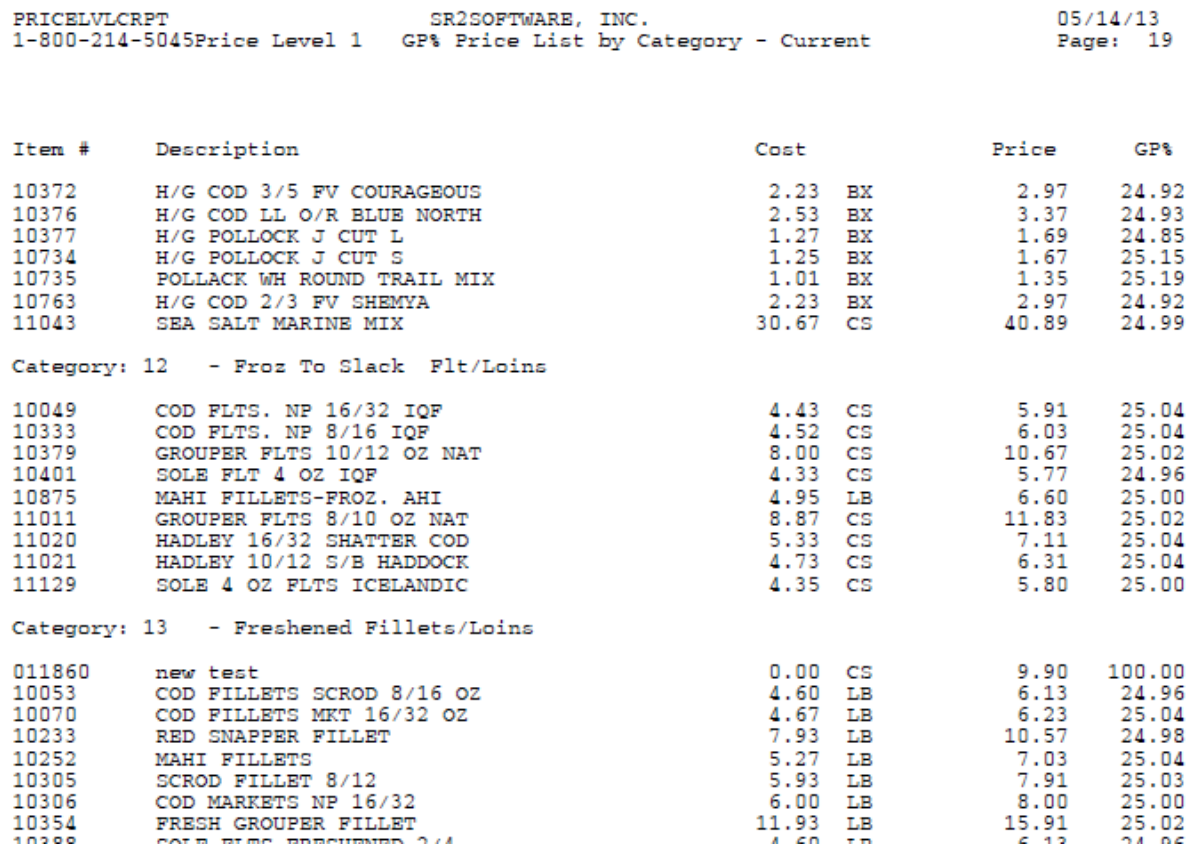

### **Price List By Customer**

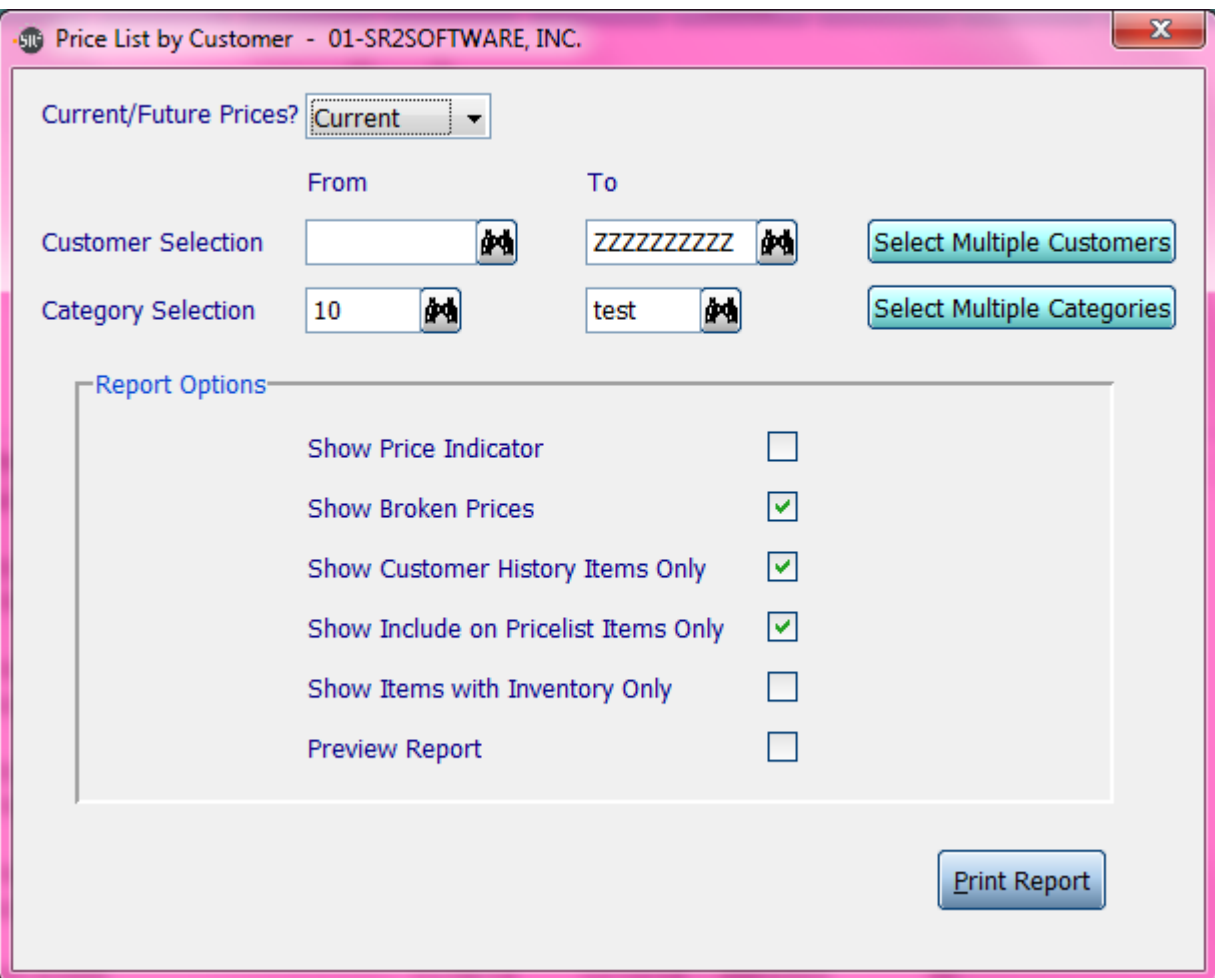

**Current/Future Prices?:** Do you want to use current prices or future prices

**Customer Selection:** Enter in a customer, a Range of customers, or all customers.

**Category Selection:** Enter in a category, a Range of categories, or all categories.

**If you click the buttons that go along with the above options it will allow you to choose non consecutive choices.**

**Show Price Indicator:** Show  $a + f$  if the price went up or  $a - f$  if the price went down

**Show Broken Prices:** Show the price that is paid on a broken selling unit

**Show Customer History Items Only:** Show only items that are in the customer's history

**Show Include on Pricelist Items Only:** Show only items that have been checked on the item entry screen

**Show Item with Inventory Only:** Only display item in report if it has inventory

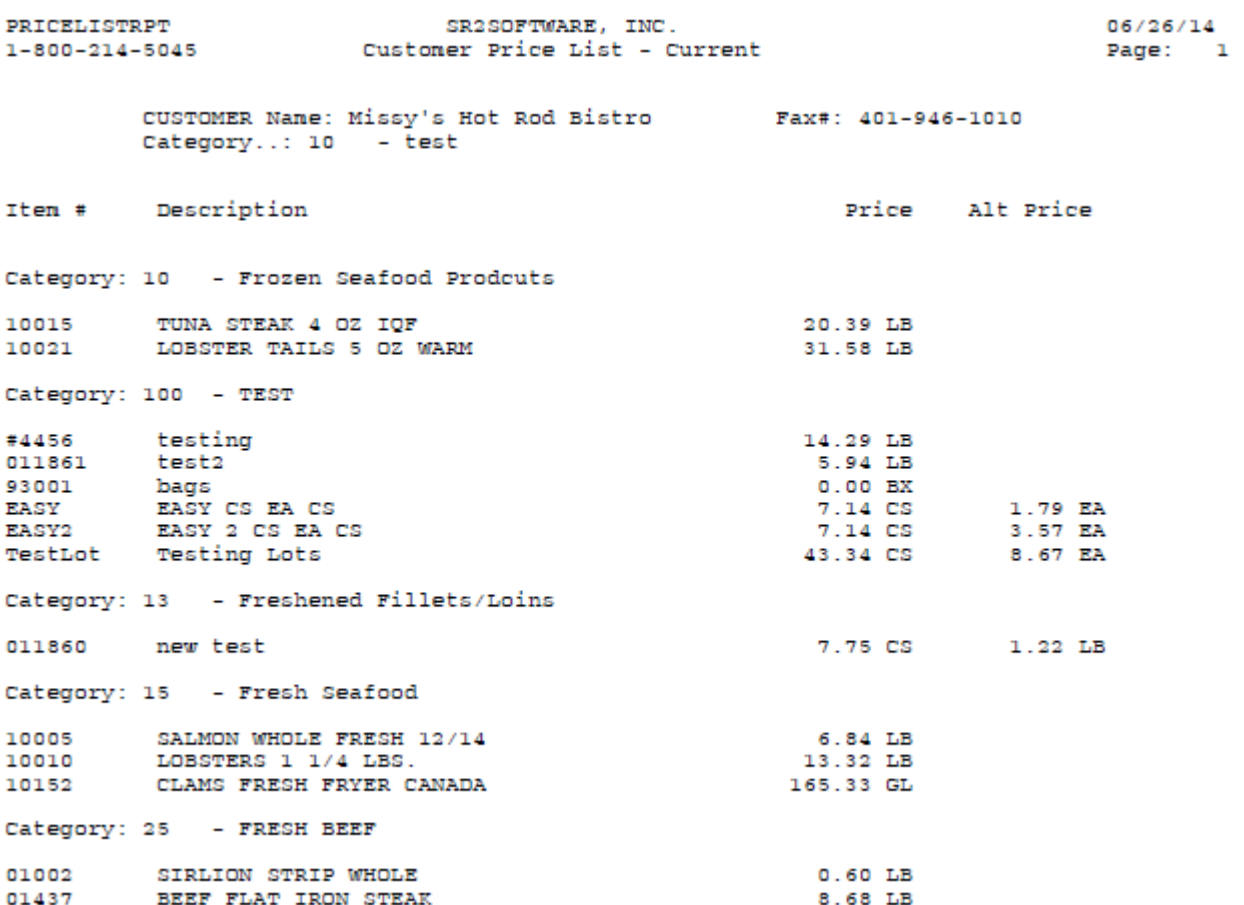

#### **Special Price List by Customer**

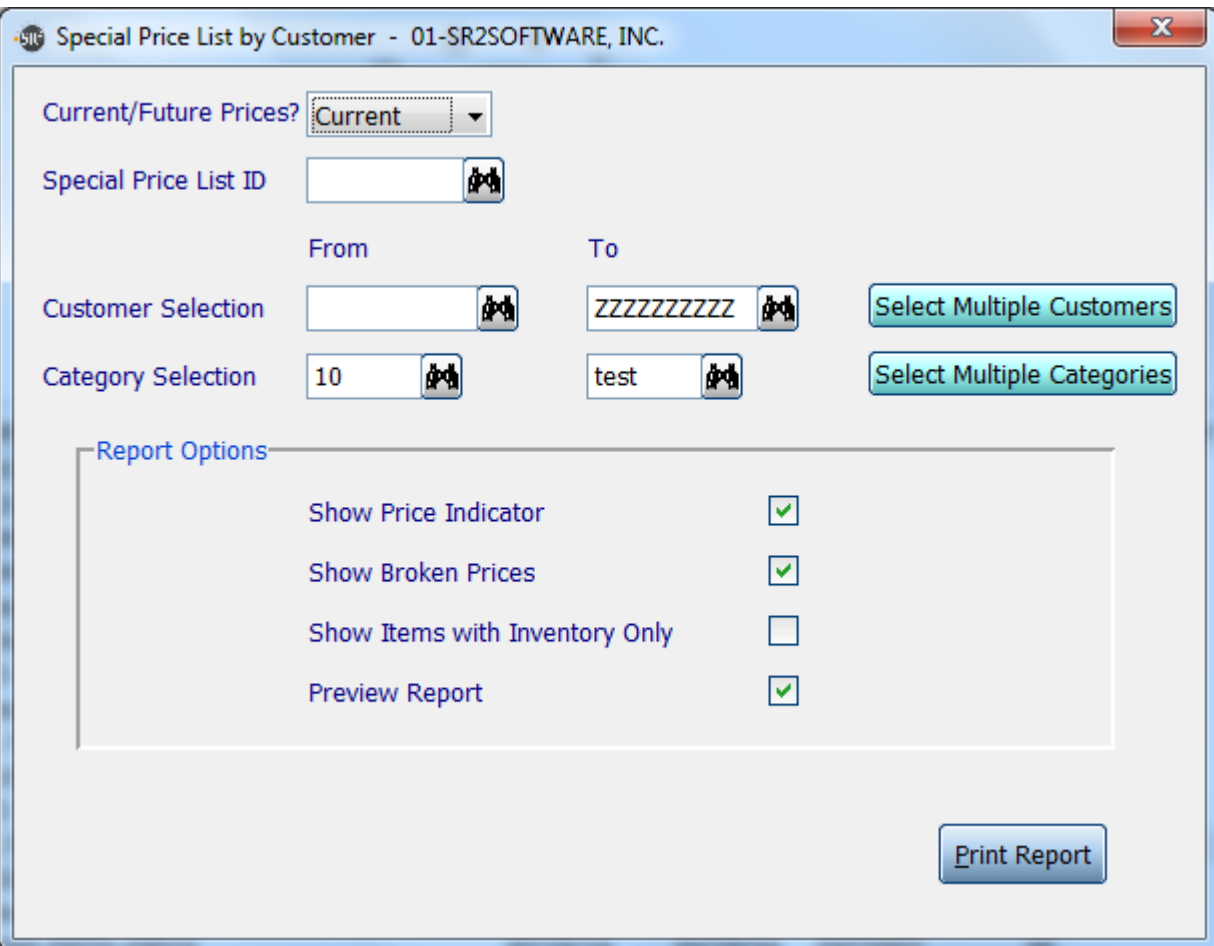

**Current/Future Prices?:** Do you want to use current prices or future prices

**Special Price List ID:** Chose the ID of the special price list you wish to run the report on.

**Customer Selection:** Enter in a customer, a Range of customers, or all customers.

**Category Selection:** Enter in a category, a Range of categories, or all categories.

**If you click the buttons that go along with the above options it will allow you to choose non consecutive choices.**

**Show Price Indicator:** Show  $a + f$  if the price went up or  $a - f$  if the price went down

**Show Broken Prices:** Show the price that is paid on a broken selling unit

**Show Include on Pricelist Items Only:** Show only items that have been checked on the item entry screen

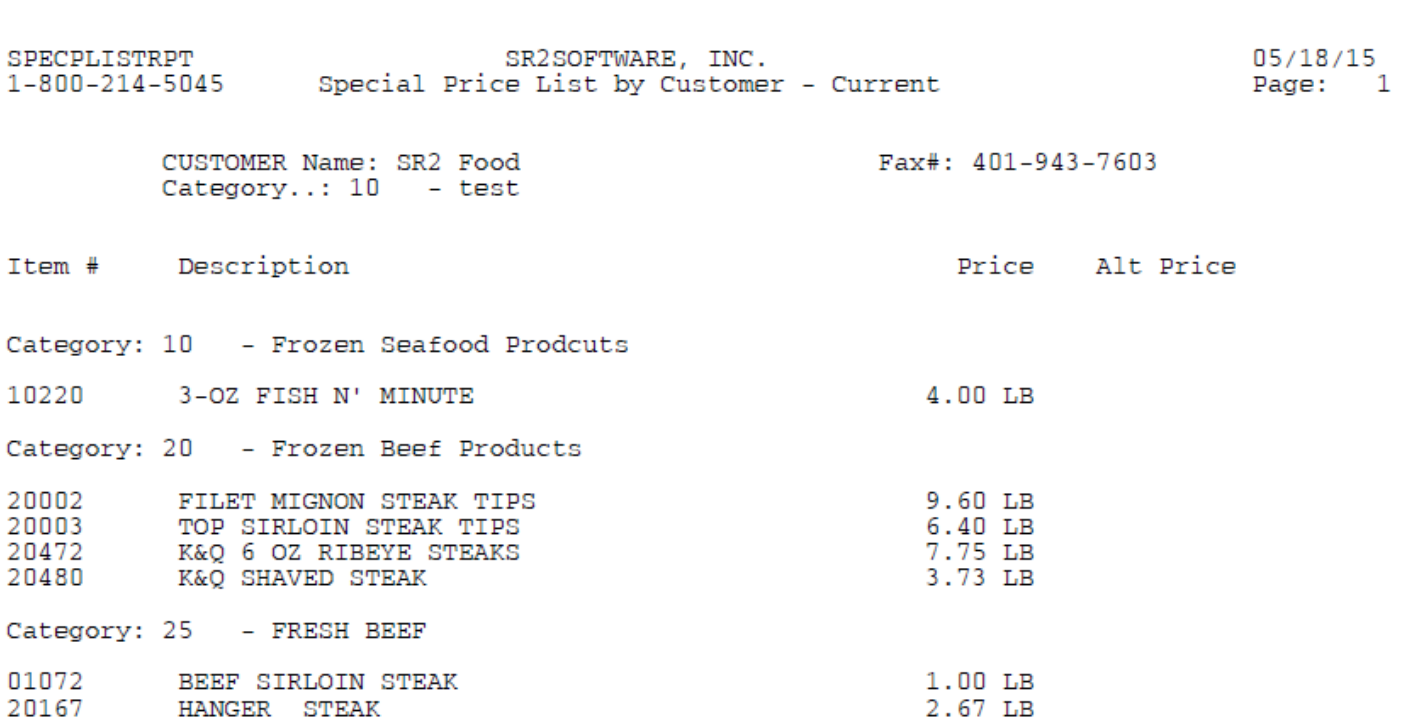

J.

### **Special Price List by ID**

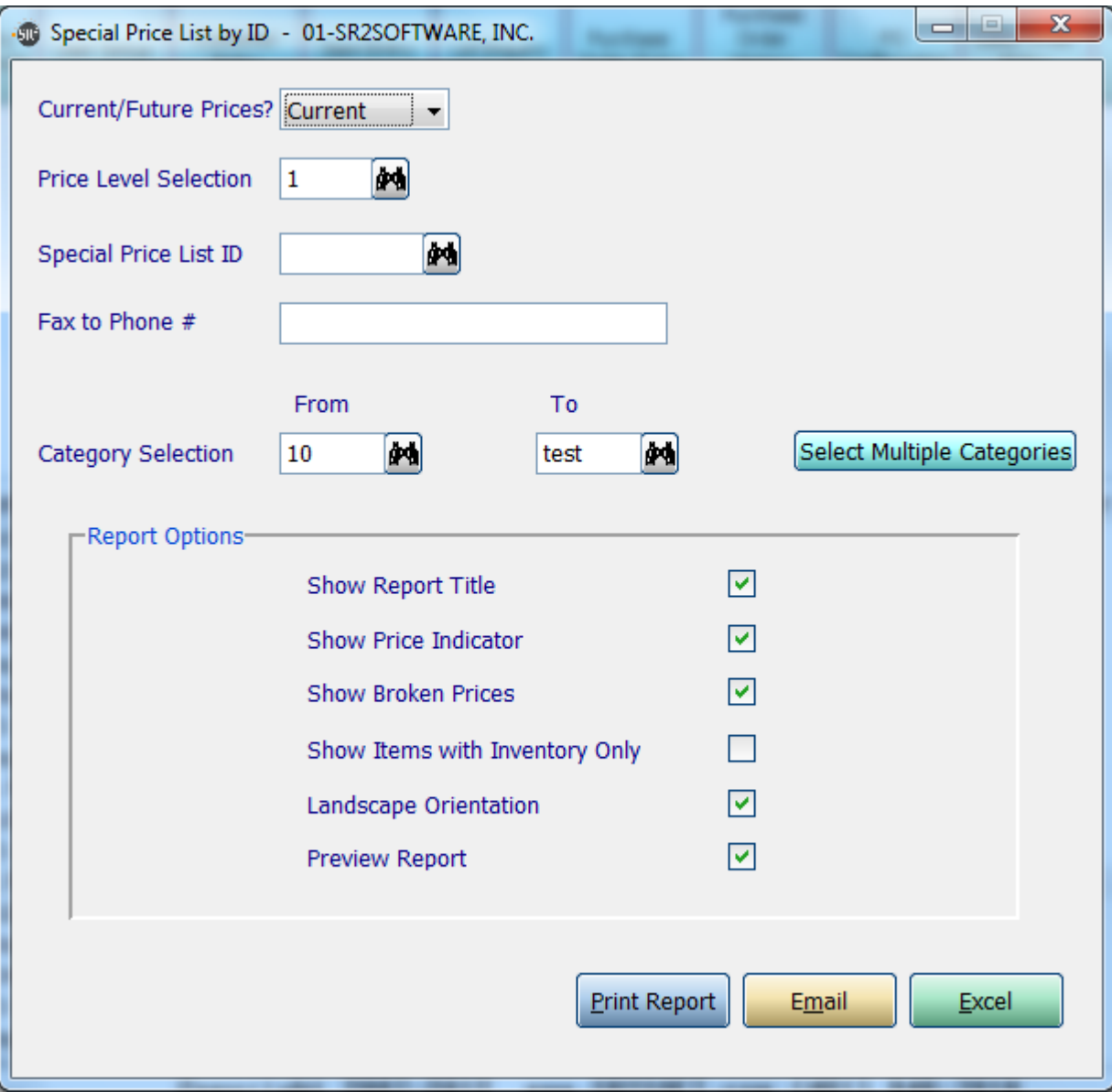

**Current/Future Prices?:** Do you want to use current prices or future prices

**Price Level Selection:** Choose which price level you want to use in the report

**Special Price List ID:** Chose the ID of the special price list you wish to run the report on.

**Fax to Phone #:** What fax number do you want this report faxed to

**Category Selection:** Enter in a category, a Range of categories, or all categories.

**If you click the buttons that go along with the above options it will allow you to choose non consecutive choices.**

**Show Report Title:** Show the title of the report at the top which will display the price level chosen

**Show Price Indicator:** Show  $a + f$  if the price went up or  $a - f$  if the price went down

**Show Broken Prices:** Show the price that is paid on a broken selling unit

Page **20** of **22**

**Show Include on Pricelist Items Only:** Show only items that have been checked on the item entry screen **Show Only Item with Inventory:** Only display item in report if it has inventory **Landscape Orientation:** Print the report in landscape instead of portrait **Preview Report:** Check this box if you would like this report to display on the screen

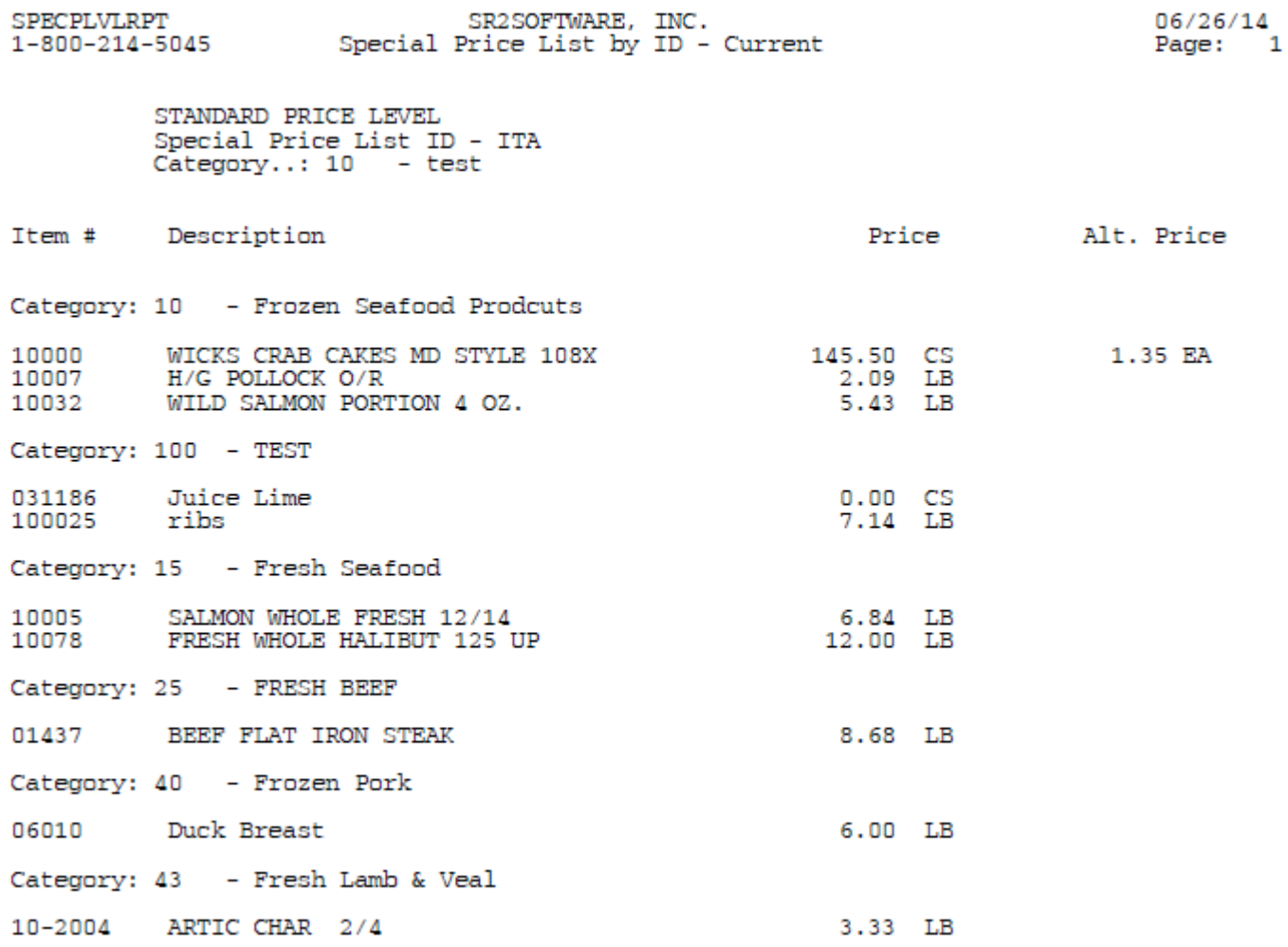

## **Catalog PDF Print**

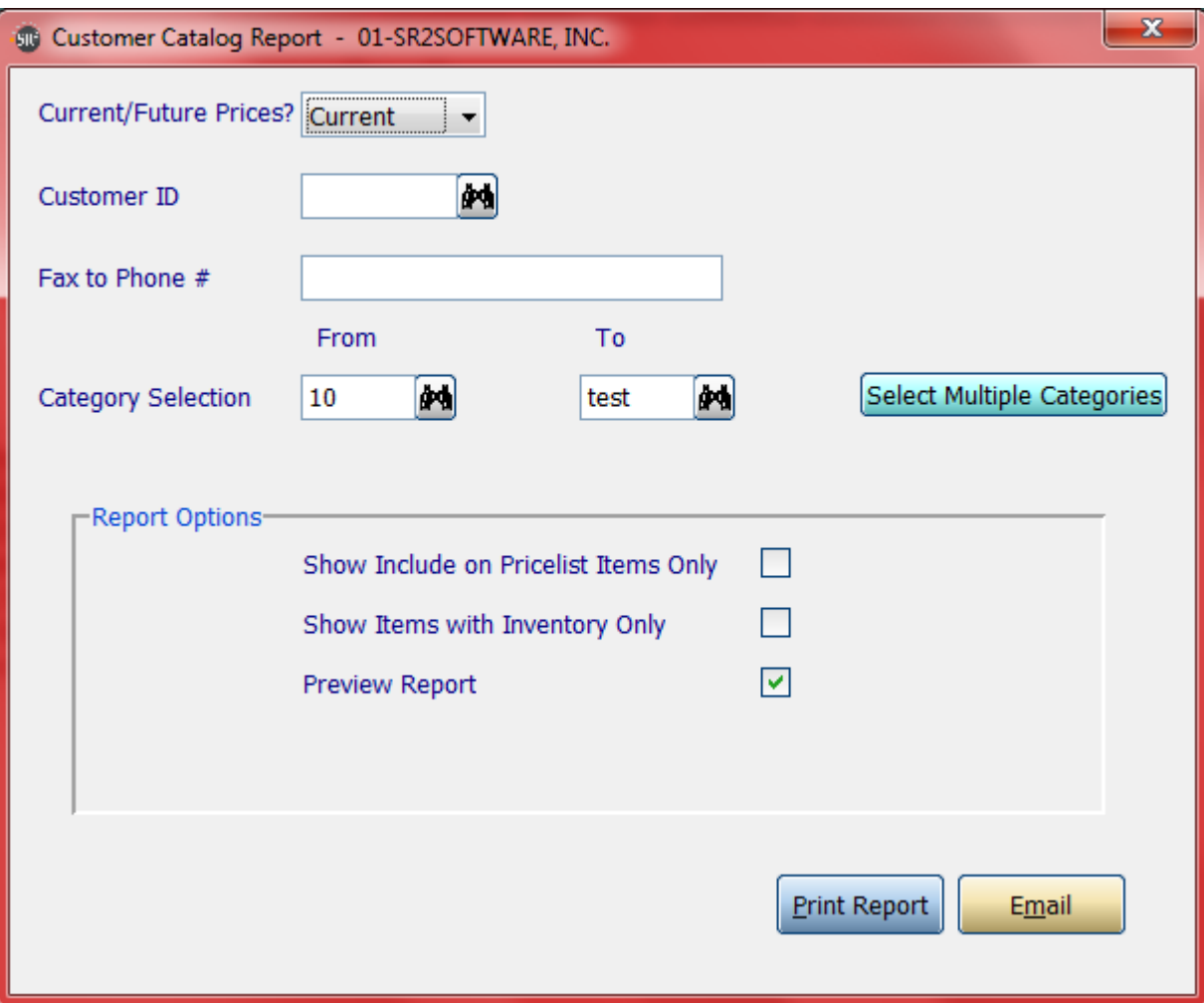

**Current/Future Prices?:** Do you want to use current prices or future prices

**Customer ID:** Choose which customer you want to use in the report

**Fax to Phone #:** What fax number do you want this report faxed to

**Category Selection:** Enter in a category, a Range of categories, or All categories.

**If you click the button that go along with the above option it will allow you to choose non consecutive choices.**

**Show Include on Pricelist Items Only:** Show only items that have been checked on the item entry screen

**Show Item with Inventory Only:** Only display item in report if it has inventory